*SCIENCE AND INNOVATION*

INTERNATIONAL SCIENTIFIC JOURNAL VOLUME 1 ISSUE 8 UIF-2022: 8.2 | ISSN: 2181-3337

### **AutoPlay DASTURIDAN FOYDALANIB ELEKTRON O'QUV USLUBIY MAJMUA YARATISH VA UNDAN TA'LIM SAMARADORLIGINI OSHIRISHDA FOYDALANISH**

**Kamalova Dilnavoz Ixtiyorovna**

Fizika va astronomiya kafedrasi dotsenti, t.f.d. (DSc) Navoiy davlat pedagogika institute

*https://doi.org/10.5281/zenodo.7443503*

*Annotatsiya. Ushbu maqolada Fizika fanini o'qitish jarayonida AutoPlay dasturidan foydalanib elektron o'quv uslubiy majmua yaratish va undan ta'lim samaradorligini oshirishda foydalanish metodikasi yoritilgan.*

*Kalit so'zlar: AutoPlay dasturi, fizika fani, elektron o'quv qo'llanmalar, elektron uslubiy majmualar.*

## **СОЗДАНИЕ ЭЛЕКТРОННОГО УЧЕБНО-МЕТОДИЧЕСКОГО КОМПЛЕКСА С ИСПОЛЬЗОВАНИЕМ ПРОГРАММЫ AutoPlay И ИСПОЛЬЗОВАНИЕ ЕЕ ДЛЯ ПОВЫШЕНИЯ ЭФФЕКТИВНОСТИ ОБУЧЕНИЯ**

*Аннотация. В данной статье объясняется методика создания электронного учебно-методического комплекса с использованием программы AutoPlay в процессе обучения физике и использования ее для повышения эффективности обучения.*

*Ключевые слова: программа AutoPlay, физика, электронные учебные пособия, электронные методические комплекты.*

## **CREATING AN ELECTRONIC EDUCATIONAL METHODICAL COMPLEX USING THE AutoPlay PROGRAM AND USING IT TO IMPROVE EDUCATIONAL EFFICIENCY**

*Abstract. In this article, the method of creating an electronic educational methodical complex using the AutoPlay program in the process of teaching Physics and using it to increase the effectiveness of education is explained.*

*Keywords: AutoPlay program, physical science, electronic training manuals, electronic methodical sets.*

AutoPlayda har bir loyiha uchun bir yoki bir nechta sahifalar to'plami taqdim etiladiki, bu sahifalar bilan ishlaganda bir nechta obyektlardan foydalanish mumkin. Bu obyektlardan har birining alohida funksiyalari mavjud bo'lib, ular orqali dasturni boshqarishda foydalanuvchi uchun muloqot interfeysini yaratish alohida ahamiyat kasb etadi.

Obyektlar va ularning funksiyalari quyidagilardan iborat:

1. Button – buyruq tugmasi. Bir nechta rangdagi turli variantlari mavjud. Asosan boshqaruv funksiyasini bajaradigan buyruqlar bu tugmaga biriktiriladi;

2. Label – yozuv maydonchasi. Ishchi sohadagi yozuvlar shu obyekt bilan beriladi. Yozuv gorizontal va vertikal ko'rinishlarda bo'lishi mumkin;

3. Paragraph – bir nechta satrdan iborat matnni o'z ichiga oladigan yozuv maydonchasi. Ko'rinish sohasiga sig'may qolgan pastdagi yozuvlar uning o'ng tomonidagi lift yugurdagi orqali o'qilishi mumkin, .txt va .quiz kengaytmali matn fayllarini yuklab olib o'qitish ham mumkin;

4. Image – turli formatdagi ikonkalar va rasmlarni ishchi sohada joylashtirish uchun ishlatiladi;

5. Hotspot – shaffof holatdagi to'g'ri to'rtburchak ko'rinishdagi faollashtiruvchi obyekt. U orqali sahifada bo'sh turgan sohani biror funksiyani bajaruvchi faol sohaga aylantirish mumkin;

6. Video – video fayllarni (.avi, .mpg, .wmv, mp4, …) ishchi sohaga joylashtirish va turli o'lchamlarda ko'rish uchun foydalaniladigan obyekt;

7. Flash Macromedia – Flashda tayyorlangan .swf-fayllarni ishchi sohaga joylashtirish va unda foydalanish imkonini beradigan obyekt;

8. Web – bu obyekt orqali .htm, .mht kengaytmali fayllarni ishchi sohaga Web-sahifa orqali joylashtirish va ko'rish mumkin;

9. SlideShow – bir nechta grafik fayllarni bu obyekt orqali yuklab olish va ma'lum vaqt oralig'ida ketma-ket slayd ko'rinishida namoyish etish mumkin;

10. CheckBox – bu obyekt orqali ishchi sohada e'lon qilingan bir nechta variantli ma'lumotlardan bir nechtasini tanlash va jarayonni davom ettirish mumkin;

11. RadioButton – bu obyekt orqali ishchi sohada e'lon qilingan bir nechta variantli ma'lumotlardan faqat bittasini tanlash va jarayonni davom ettirish mumkin;

12. ListBox – ishchi sohaga ro'yxat shaklidagi ma'lumotlarni joylashtirish va ulardan birini tanlash orqali jarayonni davom ettirish imkonini beradigan obyekt;

13. ComboBox – ishchi sohaga ro'yxat shaklidagi ma'lumotlarni yashirin tarzda joylashtirish va ulardan birini tanlash orqali jarayonni davom ettirish imkonini beradigan obyekt;

14. Tree – ma'lumotlarni daraxt ko'rinishida ishchi sohada tasvirlash imkonini beradigan obyekt;

15. Progress – vaqtga bog'liq jarayonni vizual tarzda ishchi sohada aks ettiruvchi obyekt;

Xususan, ko'p o'lchamli fayllarni nusxalashda, o'chirishda, xotiradan joy egallovchi dasturni ishga tushirishda jarayonning kechishini bu obyekt orqali tarzda kuzatib turish mumkin.

Bu obyektlar sichqoncha yordamida dastur galeriyasidagi tayyor to'plamdan olib qo'yiladi. Multimedia hujjatlarini tayyorlash, uning dasturlanuvchi qismlari uchun scriptlar yozish, tayyorlanayotgan amaliy dasturni boshqarish interfeysini yaratishda bu obyektlar dasturchiga imtiyozli yordam ko'rsatadi. AutoPlayning ajoyib xususiyatlaridan yana biri shundaki, bu obyektlar xossalarini tanlash uchun maxsus xossalar panelini ham dasturchiga taqdim etadi va u orqali bir qiymatli xossalar qiymatidan samarali foydalanish mumkin Buyruq tugmalari grafik bo'lganligi uchun loyiha kutubxonasida mavjud bo'lgan standart buyruq tugmalaridan tashqari foydalanuvchi didiga mos istalgan dizayndagi buyruq tugmalarini yangidan yaratish mumkin. Buning uchun AutoPlay dastur oynasidagi "Tools" menyusining "Button Maker" bandiga murojaat qilish yetarli. Natijada "Untitled – AutoPlay Media Studio Button Maker" sarlavhali muloqot oynasi yuzaga keladi. Ushbu muloqot oynasi quyidagi tuzilmaga ega: 1) sarlavha satri; 2) instrumentlar paneli satri; 3) buyruq tugma hodisalari uchun asosiy ishchi panellar; 4) xossalar paneli; 5) rasm paneli; 6) rasmni taxminiy ko, rish paneli; 7) holat satri.

Ma`lumki, har bir dars mavzusini o'rganishda o'ziga xos texnologiya, usul va vositalarni tanlashga to'g'ri keladi. O'qitish jarayonida yuqori natijaga erishish uchun dars jarayonini oldindan ketma-ketligini mo'ljallash kerak bo'ladi. Bunda o'qituvchi predmetning o'ziga xos tomonlarini, o'quv jarayonini va sharoitini, o'quvchilarning ehtiyojini va imkoniyatlarini, bilim saviyasini, sharoitga qarab ishlatiladigan texnologiyalarni tanlashi lozim.

# *SCIENCE AND INNOVATION*

INTERNATIONAL SCIENTIFIC JOURNAL VOLUME 1 ISSUE 8 UIF-2022: 8.2 | ISSN: 2181-3337

#### **Dasturdan foydalanish yo'riqnomasi**

Quyida elektron darslikdan foydalanish va uning ishlashi haqida keltirib o'tilgan.

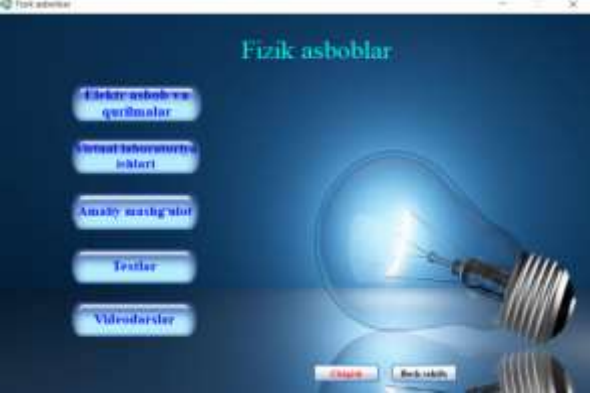

**1-rasm. Elektron qo'llanmaning asosiy oynasi**

Bu oyna "Elektr asbob va qurilmalar", "Virtual laboratoriya ishlari", "Amaliy mashg'ulot", "Testlar" "Videodarslar" lardan tashkil topgan.

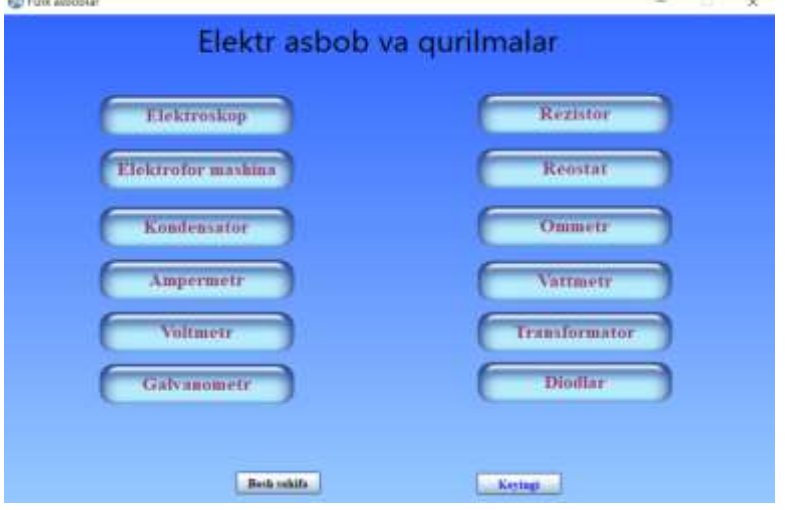

**2-rasm. Elektr asbob va qurilmalar oynasi**

Bu oyna "Elektr asbob va qurilmalar" lar oynasi hisoblanib, barcha elektr bo'limiga tegishli asbob va qurilmalar haqida ma'lumotlarni o'z ichiga oladi. Kerakli asbob ustiga sichqoncha yordamida bosilganda o'sha asbobga oid ma'lumotlarni ko'rishimiz mumkin.

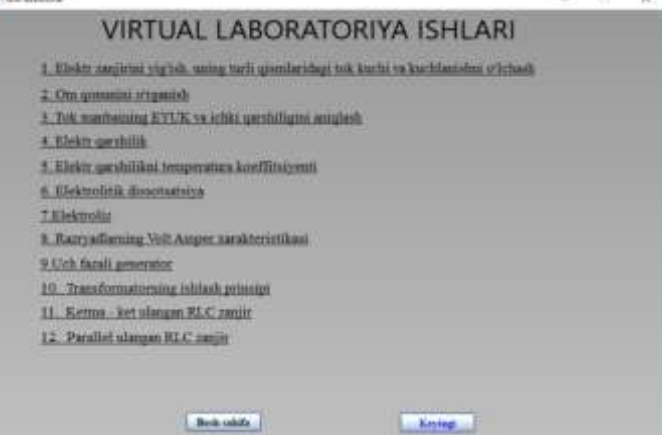

**3-rasm. Laboratoriya ishlari oynasi**

1980

Bu oynada Elektr bo'limiga oid laboratoriya mashg'ulotlari keltirilgan. Kerakli mavzu ustida sichqonchani chap tugmasini chertib kerakli laboratoriya ishini virtual bajarish, natijalar olish mumkin.

Amaliy mashg'ulot tugmasini bosish orqali Elektr zanjirlarini yig'ishga doir amaliy mashg'ulotni bajarish mumkin. Ushbu mashg'ulotda talabalar mustaqil ravishda elektr sxemalarni yig'ib, ularni 3D formatga o'tkazib ishlatib ko'rishlari mumkin. Bu dastur yordamida nafaqat zanjirlarni yig'ish balki ulardan natijalar olib laboratoriyalar bajarish, hatto masalalar ishlashda ham foydalanish mumkin.

### **REFERENCES**

- 1. Ismatullayev P., Qodirova Sh., G'oziyev G'. "Elektr o'lchashlar va o'lchash asboblari". Toshkent. "Sharq". 2007.
- 2. Олифер В.Г., Олифер Н.А. Компьютерные сети. Принципы, технологии, протоколи. СПб. "Питер". 2010.
- 3. Камалова Д.И.Программа ЭВМ для электронного учебного пособия «Электротехника, электроника и электропроводники». Агентство по интеллектуальной собственности Республики Узбекистан. №DGU 10810. 15.04.2021.